# EVM User's Guide: LMX1214EVM LMX1214 Evaluation Module

# TEXAS INSTRUMENTS

# Description

The LMX1214 evaluation module (EVM) is designed to evaluate the performance of the LMX1214 which is a four-output, ultra-low additive jitter radio-frequency (RF) buffer & divider. The device can buffer RF frequencies up to 16GHz and divide outputs by up to 6.4GHz. This board consists of an LMX1214 device and an integrated USB2ANY programmer.

# Features

- 300MHz to 16GHz output frequency
- 4 high-frequency clocks
  - Shared divide by 2, 3, 4, 5, 6, 7 and 8

- 2.5V operating voltage
- –40°C to +85°C operating temperature
- Optional pin mode control without register programming

# Applications

- · General purpose:
  - Data converter clocking
  - Clock distribution/multiplication/division
- Aerospace and defense:
- Radar
- Electronic warfare
- Seeker front end
- Phased array antenna/beam forming

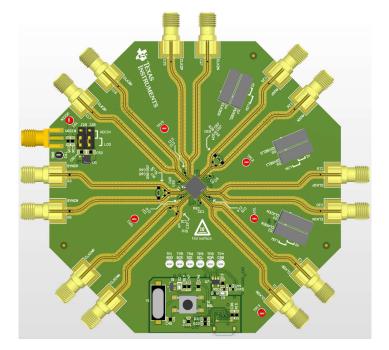

1

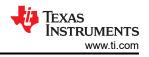

# **1 Evaluation Module Overview**

# 1.1 Introduction

The LMX1214 EVM is an ultra-low additive-jitter RF buffer and divider. The device can buffer RF frequencies up to 16GHz and divide outputs by up to 6.4GHz. A separate auxiliary clock divider can be used for FPGAs or other logic ICs. The device runs from a single 2.5V supply, and is programmed by a digital SPI from a 1.8V, 2.5V, or 3.3V bus controller.

The EVM can be operated with a 3.3V supply voltage when the onboard LDO is utilized. The LDO can be bypassed, in this case the supply voltage is 2.5V. The EVM contains LMX1214, one LDO, a microcontroller and an IO expander.

# **1.2 Kit Contents**

Included within each evaluation kit is:

- One LMX1214EVM board (DC302) with integrated USB2ANY controller
- One micro USB cable

# **1.3 Specification**

| Parameter                     | Value Conditions                                         |              |  |  |
|-------------------------------|----------------------------------------------------------|--------------|--|--|
| Supply voltage<br>(VCCIN SMA) | 3.1V to 3.5V On-board voltage regulator outputs are 2.5V |              |  |  |
| Supply current                | 700mA max Various configurations                         |              |  |  |
| Input clock frequency         | 300MHz to 16GHz                                          | Buffer mode  |  |  |
| Input clock frequency         | 300MHz to 12.8GHz                                        | Divider mode |  |  |

### Table 1-1. LMX1214 EVM Specification

# 1.4 Device Information

The high-frequency capability and extremely low jitter of this device makes a great design to clock precision, high-frequency data converters without degradation to the signal-to-noise ratio. LMX1214 contains four high-frequency clock outputs and an additional AUXCLK output with a larger divider range than all clock outputs. Having the jitter of the clock be less than the aperture jitter of the data converter is critical. In applications where more than four data converters must be clocked, a variety of cascading architectures can be developed using multiple devices to distribute all the high-frequency clocks required. With low jitter and noise floor, this device combined with an ultra-low noise reference clock source is an exemplary design for clocking data converters, especially when sampling above 3GHz.

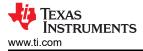

# 2 Hardware

# 2.1 Evaluation Setup Requirement

At a minimum, evaluation of the buffer mode requires:

- A DC power supply capable of 3.3V, 2A
- A high-quality signal source such as an SMA100B
- A spectrum analyzer or signal analyzer
- A PC with a USB port running Windows 7 or a more recent version of Windows
- Texas Instruments Clocks and Synthesizers TICS Pro software

Full evaluation requires the following additional hardware:

- A high-speed 4-CH oscilloscope
- A 2-CH arbitrary function generator or other pulse source capable of outputting complementary LVDS pulses and DC levels (1.25V ± 0.2V, differential, into a 100Ω DC load)
- A phase noise analysis system capable of measuring at up to 16GHz

## 2.2 Connection Diagram

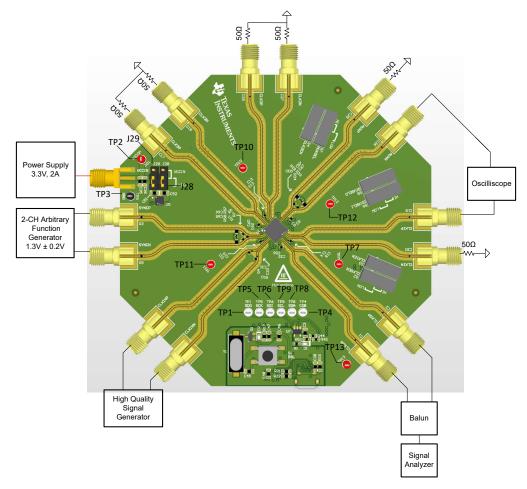

The on board TCA9555 IO expander allows the user to change pin states without manually needing to flip the position of the switches. This allows users to toggle pin modes via the GUI as well.

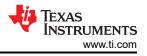

#### Table 2-1. SPI Test Points

| Test Point | Net |
|------------|-----|
| TP1        | SDO |
| TP5        | SCK |
| TP6        | SDI |
| TP9        | SCL |
| TP8        | SDA |
| TP4        | CSB |

## Table 2-2. I2C Test Points for IO Expander

| Test Point | Net |
|------------|-----|
| TP8        | SDA |
| TP9        | SCL |

| Table 2-3. Supply voltage rest Points |       |  |  |  |
|---------------------------------------|-------|--|--|--|
| Test Point                            | Net   |  |  |  |
| TP2                                   | VCCIN |  |  |  |
| TP3                                   | GND   |  |  |  |
| TP7                                   | VCC01 |  |  |  |
| TP10                                  | VCC23 |  |  |  |
| TP11                                  | VCLK  |  |  |  |
| TP12                                  | VAUX  |  |  |  |
| TP13                                  | VPINM |  |  |  |

#### Table 2-3. Supply Voltage Test Points

### Table 2-4. VCC Power Jumpers

| Header                      | Net                            | Short Position    | Configuration                     |
|-----------------------------|--------------------------------|-------------------|-----------------------------------|
| J28 Use LDO or VCCIN bypass |                                | 1-2               | Bypass LDO and use VCCIN directly |
|                             | Use LDO of VCCIN bypassing LDO | 2-3 (EVM Default) | Use on-board LDO                  |
| J29                         | VCC BYP or VCC LDO             | 1-2               | Bypass LDO                        |
|                             |                                | 2-3 (EVM default) | Use on-board LDO                  |

| Table 2-5. Switches |          |                 |                                         |                                                     |  |
|---------------------|----------|-----------------|-----------------------------------------|-----------------------------------------------------|--|
| Switch              | Net      | Switch Position | Configuration                           | Result                                              |  |
|                     |          | High            | Pulled High to VPINM via 10kOhm pull up | CLK0 Enabled - can be disabled via SPI              |  |
| S2                  | CLK0_EN  | Low             | Shorted to GND via 10kOhm pull down     | CLK0 Disabled & cannot be enabled via SPI           |  |
|                     |          | High            | Pulled High to VPINM via 10kOhm pull up | CLK1 Enabled - can be disabled via SPI              |  |
| S3                  | CLK1_EN  | Low             | Shorted to GND via 10kOhm pull down     | CLK1 Disabled & cannot be enabled via SPI           |  |
| S4                  |          | High            | Pulled High to VPINM via 10kOhm pull up | CLK2 & CLK3 Enabled - can be disabled via SPI       |  |
| 34                  | CLK23_EN | Low             | Shorted to GND via 10kOhm pull down     | CLK2 & CLK3 Disabled & cannot be<br>enabled via SPI |  |
| 05                  | DIVSEI 0 | High            | Pulled High to VPINM via 10kOhm pull up | Set to 1                                            |  |
| S5                  | DIVSELU  | Low             | Shorted to GND via 10kOhm pull down     | Set to 0                                            |  |
| 00                  |          | High            | Pulled High to VPINM via 10kOhm pull up | Set to 1                                            |  |
| S6                  | DIVSEL1  | Low             | Shorted to GND via 10kOhm pull down     | Set to 0                                            |  |
| 07                  | MUNOFI   | High            | Pulled High to VPINM via 10kOhm pull up | Sets device to divider mode                         |  |
| S7                  | MUXSEL   | Low             | Shorted to GND via 10kOhm pull down     | Sets device to buffer mode                          |  |

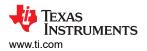

| Mode         | Switch Position                             | DIVSELx Position                     | Divider Value |
|--------------|---------------------------------------------|--------------------------------------|---------------|
| Buffer Mode  | MUXSEL[1] = Low<br>MUXSEL[0] = Low          | N/A                                  | N/A           |
|              |                                             | DIVSEL[1] = Low<br>DIVSEL[0] = Low   | SPI control   |
|              | MUXSEL[1] = High                            | DIVSEL[1] = Low<br>DIVSEL[0] = High  | Div by 2      |
| Divider wode | er Mode MUXSEL[1] = High<br>MUXSEL[0] = Low | DIVSEL[1] = High<br>DIVSEL[0] = Low  | Div by 3      |
|              |                                             | DIVSEL[1] = High<br>DIVSEL[0] = High | Div by 4      |

#### Note

Only divider values of 2/3/4 are available in pin mode. Divider values of 5, 6, 7 & 8 are valid divider values only when in SPI mode.

### 2.3 Power Requirements

Apply 3.3V to VCCIN SMA connector. The acceptable supply voltage range is 3.1V to 3.5V. The board can draw up to 700mA during operation, so the resistance of the cable matters. The on-board LDOs draw about 20mA of ground current for converting 3.3V to 2.5V supply. Furthermore, enabling or disabling various system functions can reduce current consumption.

# 2.4 How to Enable Full SPI Control

#### Table 2-7. Switch Positions for Full SPI Control

| Switch        | Switch Position                               | Configuration                                   |
|---------------|-----------------------------------------------|-------------------------------------------------|
| S2 (CLK0_EN)  | High                                          | CLK0 enabled and can be disabled via SPI        |
| S3 (CLK1_EN)  | High CLK1 enabled and can be disabled via SPI |                                                 |
| S4 (CLK23_EN) | High                                          | CLK2 & CLK3 enabled and can be disabled via SPI |
| S5 (DIVSEL0)  | Low Divider value controlled via SPI          |                                                 |
| S6 (DIVSEL1)  | Low                                           | Divider value controlled via SPI                |
| S7 (MUXSEL)   | Low                                           | Device mode controlled via SPI                  |

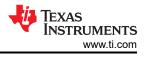

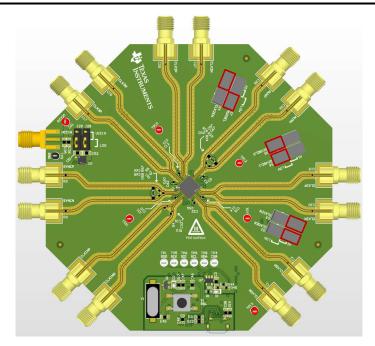

Figure 2-1. Full SPI Control

## 2.5 Reference Clock

Connect the CLKINP SMA connector to a high-quality signal source such as an SMA100B signal generator. Both CLKIN inputs are terminated internally with  $50\Omega$  to AC-GND (that is, GND connection is formed by an internal capacitor), thus no external termination is required or recommended. The input can be driven differentially; for example, connect both CLKINP and CLKINN SMA connectors to a balun or a differential clock source.

The default EVM profile configures the device in buffer mode. The input frequency can be modified per the operating range of mode of operation desired. This EVM setup guide and related plots assume a 3200MHz input at CLKIN.

The EVM connections for the SYNC input are DC-coupled and provide internal  $100\Omega$  termination with several biasing options.

To evaluate SYNC mode it's critical to have a SYNC input source capable of consistently meeting the setup and hold requirements for a single cycle of the input clock. This can become very challenging at higher frequencies where setup and hold requirements can be < 50ps. Another device capable of picosecond precise timed pulses, such as LMX2820 or LMX2594, can be used as a reference input to both CLKIN and SYNC for evaluating these features.

# 2.6 Output Connections

All CLKOUT connections are AC-coupled and can be connected directly to RF instruments with 0VDC requirements; an additional DC block is not required. If using CLKOUT single ended, then the unused CLKOUT SMA connector must be terminated with a 50 $\Omega$  load. A differential connection for CLKOUT can be used if a balun with a proper frequency range is available.

Recommended oscilloscope connections include one CLKOUT and AUXOUT.

Other unused CLKOUT SMA connectors needs to be terminated with  $50\Omega$  single-ended or  $100\Omega$  differential load, or alternately needs to be disabled in software, to minimize unterminated output effects on performance.

### 2.7 Switch Information

The LMX1214 EVM can be operated in either pin mode or SPI mode. Pin mode allows basic configuration of the LMX1214 device without the need of a microcontroller. SPI mode provides full access to the LMX1214 device. Mode of operation is set via on-board switches SW2 to SW7. Headers are used to select power supply source.

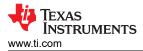

# 2.8 Default Configuration

The LMX1214 EVM default mode configures the device in buffer mode. AUXCLK is also disabled in this mode with a fixed divider value of 128.

# 2.9 Divider Mode Example

To set LMX1214 to divider mode via SPI do the following:

Set CLK\_MUX (R25[2:0] = Divider (0x2).

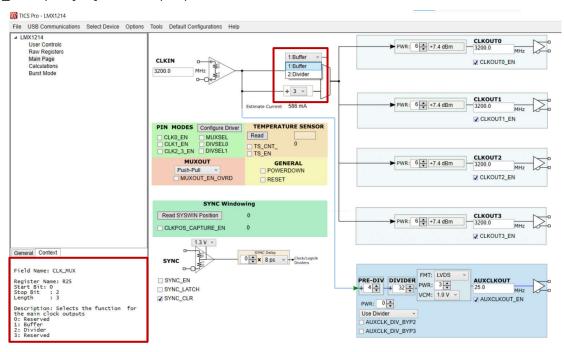

Figure 2-2. Setting Mode

Set CLK\_DIV (R25[5:3]) to appropriate divider value for respective CLKIN frequency.

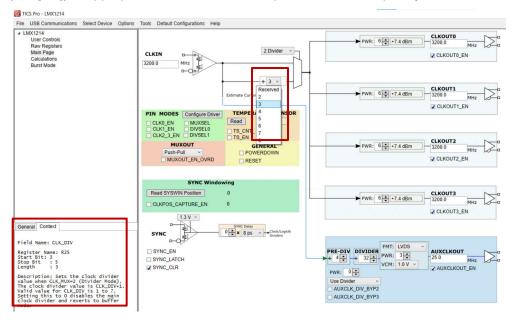

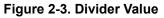

The CLKIN frequency divided by respective divider value at CLKOUTx is now available for viewing.

7

# 2.10 Hybrid Mode: SPI and Pin Mode

The user must first set ALL switches to Low.

The user must next configure the IO expander. This is done by pressing the *Configure Driver* button in the GUI under the light green PIN MODES section.

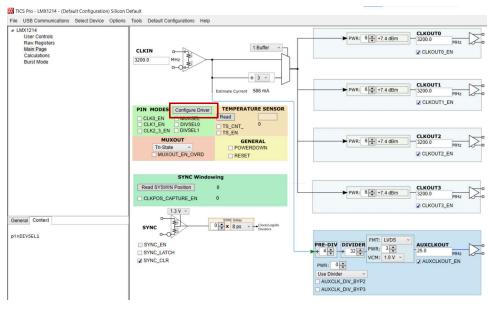

Figure 2-4. How to Configure IO Expander

Successful configuration of the IO expander returns a confirmation message.

| le USB Communications Select Device<br>LMX1214<br>User Controls<br>Raw Registers<br>Main Page<br>Calculations<br>Burst Mode | Options Tools Default Configurations Hep                                                                                  | CLKOUT0         CLKOUT0           3200.0         MHz           V CLKOUT0_EN                                                                                  |
|----------------------------------------------------------------------------------------------------|----------------------------------------------------------------------------------------------------|----------------------------------------------------------------------------------------------------|
|                                                                                                    | PIN MODES Configure Driver TEMPERATURE SENSOR                                                                             | ► PWR: 6 (2)+7.4 dBm 53000 MHz 2000                                                                                                    |
|                                                                                                    | CLK0_EN_MUXSEL<br>CLK1_EN_DUVSEL0<br>CLK2_3_EN_DVVSEL0<br>Th-State<br>MUXCUT_EN_OVRD<br>MUXCUT_EN_OVRD<br>RESET<br>ZSTATE | PWR:         6 (♣) +7.4 dBm         CLKOUT2         0           3200.0         MHz         20         0           V CLKOUT2_EN         V         0         0 |
| Seneral Context                                                                                                    | SYNC Windowing           Read SYSWIN Position         0           CLKPOS_CAPTURE_EN         0                             | ► PWR: 6 +7.4 dBm     SX000     MHz     VCLKOUT3_EN                                                                                                    |
| tnconfigTCA9535                                                                                                    | SYNC_EN<br>SYNC_LATCH<br>SYNC_CLR                                                                                         | PRE-DIV DIVIDER<br>PWR: 020<br>PWR: 020<br>PWR: 020<br>PWR: 020<br>AUXCLKOUT_EN<br>AUXCLKOUT_EN<br>AUXCLKOUT_FN<br>AUXCLKOUT_FN                              |
|                                                                                                    |                                                                                                    |                                                                                                    |

Figure 2-5. Successful IO Expander Confirmation Message

The user is now able to change the states of the pin mode headers via the IO expander by pulling pins either LOW or HIGH directly without physically needing to move the switches.

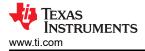

# 3 Software

# 3.1 Software Installation

Download and install TICS Pro software from www.ti.com/tool/ticspro-sw.

### 3.2 Software Description

Texas Instruments Clocks and Synthesizers (TICS) Pro software is used to program this evaluation module (EVM) through the on-board USB2ANY interface.

### 3.3 USB2ANY Interface

The on-board USB2ANY interface provides a bridge between TICS Pro software and the LMX1214 device. When the on-board USB2ANY controller is first connected to a PC, or if the firmware revision for the controller does not match with the version used by TICS Pro, a firmware update to the controller is required.

- 1. Connect the USB cable from the PC to the EVM. The USB interface provides the necessary power to enable the on-board USB2ANY controller.
- 2. After Windows has set up a USB device, run TICS Pro in the PC.
- 3. A pop-up window can appear as shown below..

| USB2ANY Firmware Requirement                                                        | × |  |  |
|-------------------------------------------------------------------------------------|---|--|--|
| The connected USB2ANY requires a firmware update to version 2.9.1.1.                |   |  |  |
| Serial Number: 8C4D5C510B002900<br>Current version is: 2.7.0.0                      |   |  |  |
| The update takes only a few seconds and does not require an Internet<br>connection. |   |  |  |
|                                                                                     |   |  |  |
| OK Cancel                                                                           |   |  |  |

#### Figure 3-1. Firmware Update

4. Click OK, and the next window appears as shown below. Click Update Firmware.

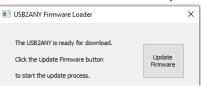

#### Figure 3-2. Firmware Loader

5. Then, the next window appears as shown below.

| USB2ANY Firmware Loader                                             | × |
|---------------------------------------------------------------------|---|
|                                                                     |   |
| USB2ANY firmware update is complete.                                |   |
|                                                                     |   |
|                                                                     |   |
|                                                                     |   |
|                                                                     |   |
|                                                                     |   |
| Mass erase occured!                                                 |   |
| Password Sent Successfully<br>Sending RAM BSL v00.07.88.38          |   |
| Sending RAM BSL v00.07.88.38<br>Sending firmware (USB2ANY v2.9.1.1) |   |
| Firmware Sent                                                       |   |
| Memory successfully verified<br>Total programming time is 1422ms    |   |
| Sending reset vectors<br>Reset vector sent                          |   |
| Interrupt reset successfully verified                               |   |
| Resetting device                                                    |   |
|                                                                     |   |
|                                                                     |   |
|                                                                     |   |
| Close                                                               |   |
| Cluse                                                               |   |
|                                                                     |   |

Figure 3-3. Firmware Update Complete

6. Click the Close button to close the window.

9

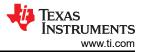

7. A TICS Pro default device pops up. Check to make sure that a green light is on the Connection Mode at the bottom of the GUI.

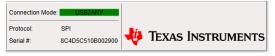

#### Figure 3-4. Connection Mode

8. Go to the menu bar, click USB Communications, then select Interface.

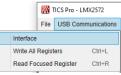

#### Figure 3-5. USB Communications

9. Click the *Identify* button and the LED in the USB2ANY interface starts to flash.

| M Communication Set                                  | dr                                                  |   |          | -        |     | × |
|------------------------------------------------------|-----------------------------------------------------|---|----------|----------|-----|---|
| Interface<br>• USB2ANY<br>TIHera<br>FTDI<br>DemoMode | Select USB2ANY<br>8C4D5C510B002900<br>USB Connected | ~ | Identify | Protocol | SPI | ~ |

### Figure 3-6. Identify USB2ANY Controller

10. Now the USB2ANY is ready to use. Click the *Close* button to close the window.

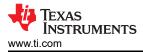

# **4 Implementation Results**

## 4.1 Evaluation Setup

#### 4.1.1 Buffer and Divider Mode

From the top-menu, click Default Configuration. This automatically loads the buffer mode profile.

| ñ   | 🚻 TICS Pro - LMX1214 - (Default Configuration) Default Mode                          |                        |             |       |                                 |            |  |  |  |
|-----|--------------------------------------------------------------------------------------|------------------------|-------------|-------|---------------------------------|------------|--|--|--|
| Fil | e USB Communications                                                                 | Select Device          | Options     | Tools | Default Configurations          | Help       |  |  |  |
|     | LMX1214<br>User Controls<br>Raw Registers<br>Main Page<br>Calculations<br>Burst Mode | <b>CLKIN</b><br>3200.0 | MHz<br>D-Ot | LW-W- | Default Mode<br>Silicon Default | 1:Buffer V |  |  |  |

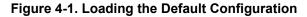

If termination is not applied on all output pins, then manually disable the unused outputs using the CLKOUTx\_EN/AUXCLKOUT\_EN fields. Powering down unused channels greatly reduces current consumption and for the logic clocks in particular can reduce spurious interference.

After the profile is loaded and any changes required have been made, the signal analyzer has an 3200MHz signal at around +6-dBm single-ended, or +9-dBm differential.

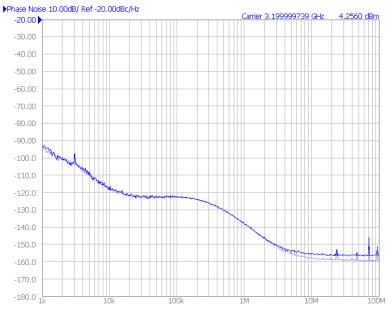

Figure 4-2. 3200MHz Buffer Mode Signal Analyzer Plot

To activate divider mode, change the CLK\_MUX field to specify divider and change the CLK\_DIV field to specify the frequency scaling factor. To make sure the device enters each mode cleanly, the desired configuration must be prepared in the GUI. Then, from the *User Controls* page, reset the device by toggling the RESET field. Finally, the registers must be reloaded using the USB Communications  $\rightarrow$  Write All Registers menu option, or by pressing the accelerator keys, CTRL + L.

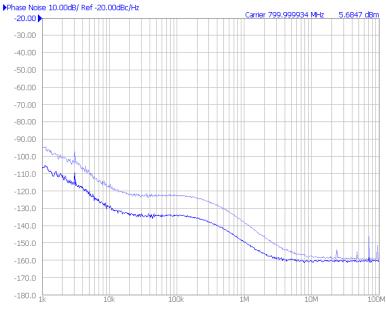

Figure 4-3. 3200MHz Divide by 2 Mode Signal Analyzer Plot

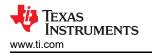

# **5 Hardware Design Files**

5.1 Schematic

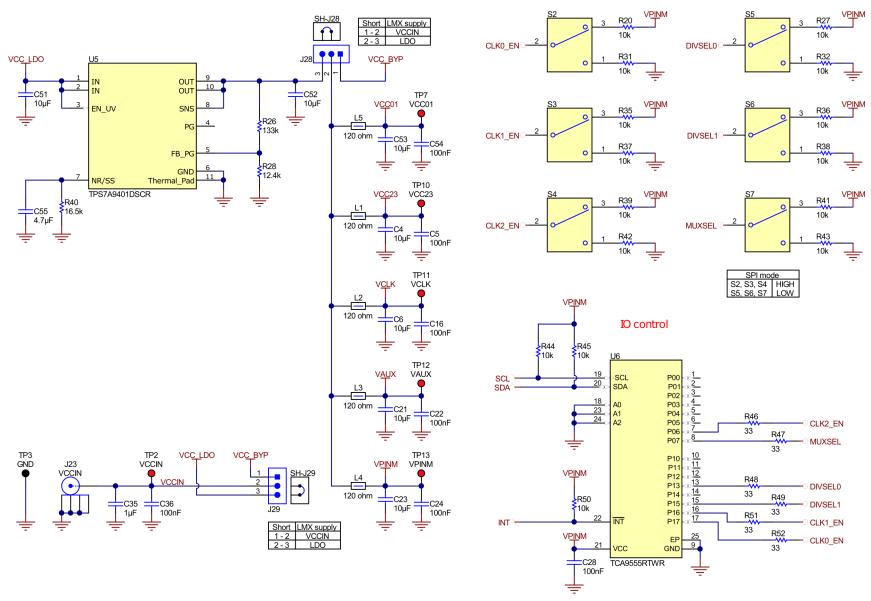

Figure 5-1. Power Supply, IO Control, Switches

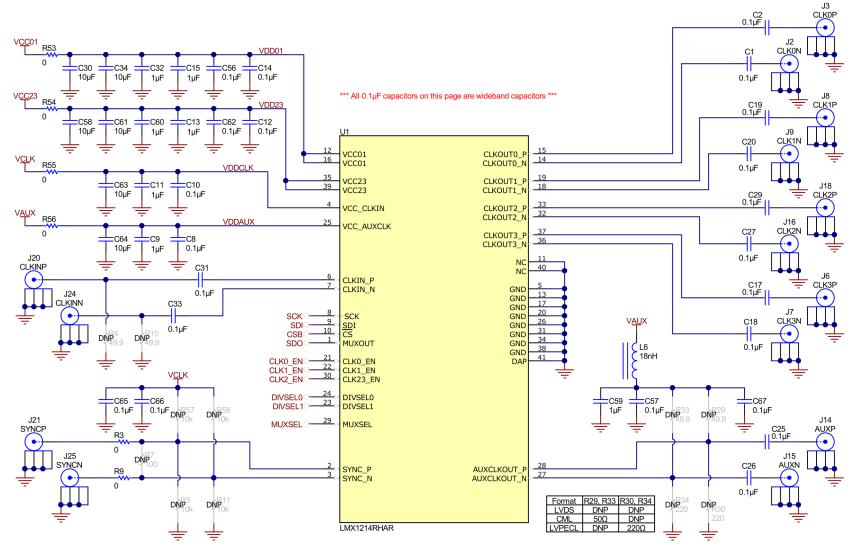

Figure 5-2. LMX1214

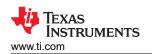

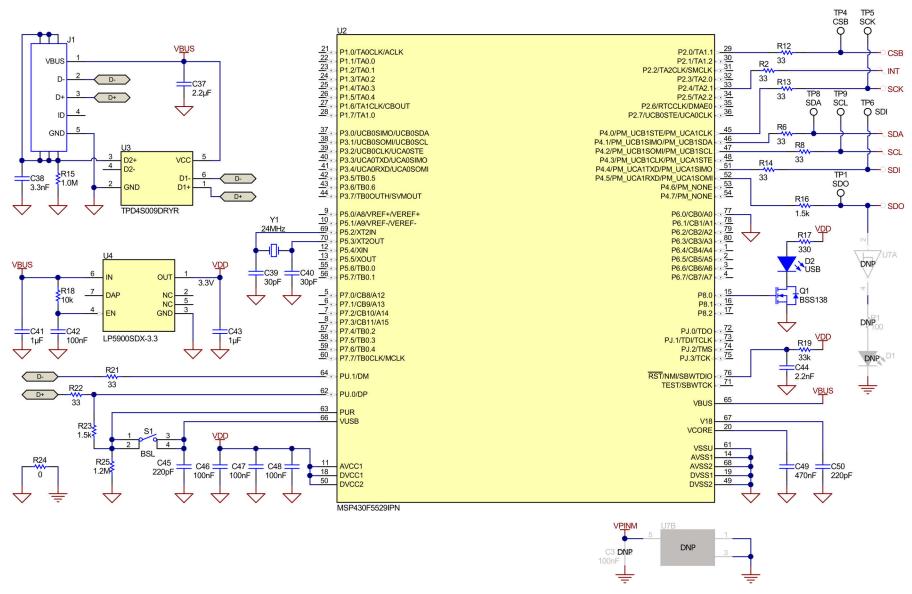

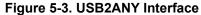

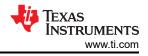

# 5.2 PCB Layout

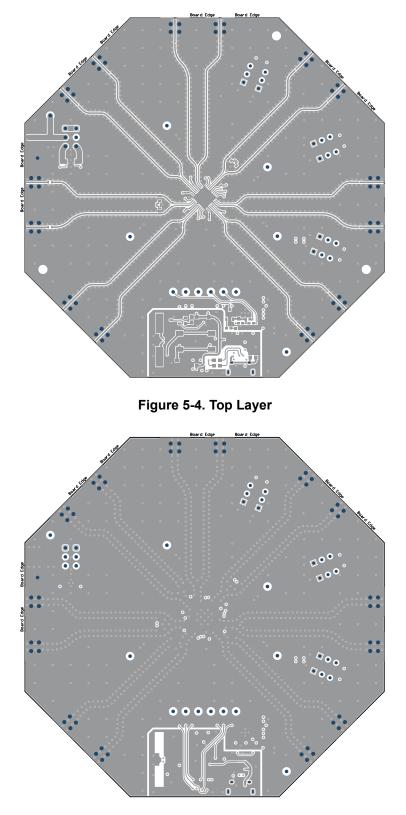

Figure 5-5. Layer 2 (RF GND)

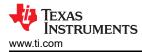

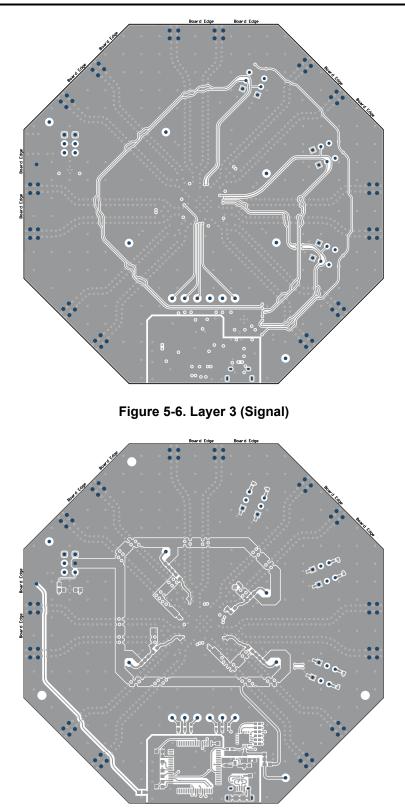

Figure 5-7. Bottom Layer

# 5.2.1 PCB Layer Stack-Up

The top layer is 2oz. copper.

|   | Name          | Material      |   | Туре        | Weight | Thickness | Dk   |
|---|---------------|---------------|---|-------------|--------|-----------|------|
|   | Top Overlay   |               |   | Overlay     |        |           |      |
|   | Top Solder    | Solder Resist |   | Solder Mask |        | 0.4mil    | 3.5  |
| 1 | Top Layer     |               |   | Signal      | 2oz    | 2.8mil    |      |
|   | Dielectric 1  | RO4350B       |   |             |        | 8mil      | 3.48 |
| 2 | RF GND        |               | • | Signal      | 1oz    | 1.4mil    |      |
|   | Dielectric 2  | FR-4 High Tg  |   | Core        |        | 37.2mil   | 4.2  |
| з | Signal Layer  |               |   | Signal      | 1oz    | 1.4mil    |      |
|   | Dielectric 3  | FR-4 High Tg  |   |             |        | 8mil      | 4.2  |
| 4 | Bottom Layer  |               | • | Signal      | 2oz    | 2.8mil    |      |
|   | Bottom Solder | Solder Resist |   | Solder Mask |        | 0.4mil    | 3.5  |

Figure 5-8. PCB Layer Stack-Up

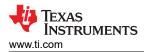

# 5.3 Bill of Materials

## Table 5-1. Bill of Materials

| Designator                                                                                                    | Quantity                                                                                          | Description                                     | Package Reference                               | Part Number        | Manufacturer                   |
|----------------------------------------------------------------------------------------------------|---------------------------------------------------------------------------------------------------|-------------------------------------------------|-------------------------------------------------|--------------------|--------------------------------|
| C1, C2, C8, C10, C12,<br>C14, C17, C18, C19,<br>C20, C25, C26, C27,<br>C29, C31, C33, C56,<br>C57, C62, C65, C66,<br>C67 | C17, C18, C19,<br>C25, C26, C27,<br>C31, C33, C56,<br>22 CAP, CERM, 0.1µF, 10V,+/- 10%, X5R, 0201 |                                                 | 0201                                            | 530Z104KT10T       | American Technical<br>Ceramics |
| C4, C6, C21, C23,<br>C30, C34, C51, C52,<br>C53, C58, C61, C63,<br>C64                                                   | 13                                                                                                | CAP, CERM, 10µF, 10V,+/- 10%, X5R, 0603         | 0603                                            | GRM188R61A106KAALD | MuRata                         |
| C5, C16, C22, C24,<br>C28, C36, C42, C46,<br>C47, C48, C54                                                               | 11                                                                                                | CAP, CERM, 0.1uF, 16V, +/- 10%, X7R, 0603       | 0603                                            | 885012206046       | Wurth Elektronik               |
| C9, C11, C13, C15,<br>C32, C59, C60                                                                                      | 7                                                                                                 | CAP, CERM, 1µF, 25V, +/- 10%, X5R, 0402         | 0402                                            | GRM155R61E105KA12D | MuRata                         |
| C35, C41, C43                                                                                                    | 3                                                                                                 | CAP, CERM, 1uF, 16V, +/- 10%, X7R, 0603         | 0603                                            | 885012206052       | Wurth Elektronik               |
| C37                                                                                                    | 1                                                                                                 | CAP, CERM, 2.2uF, 16V, +/- 20%, X5R, 0603       | 0603                                            | 885012106018       | Wurth Elektronik               |
| C38                                                                                                    | 1                                                                                                 | CAP, CERM, 3300pF, 50V,+/- 10%, X7R, 0603       | 0603                                            | 885012206086       | Wurth Elektronik               |
| C39, C40                                                                                                    | 2                                                                                                 | CAP, CERM, 30pF, 50V, +/- 5%, C0G/NP0, 0603     | 0603                                            | 06035A300JAT2A     | AVX                            |
| C44                                                                                                    | 1                                                                                                 | CAP, CERM, 2200pF, 16V, +/- 10%, X7R, 0603      | 0603                                            | 885012206036       | Wurth Elektronik               |
| C45, C50                                                                                                    | 2                                                                                                 | CAP, CERM, 220pF, 50V, +/- 5%, C0G/NP0, 0603    | 0603                                            | C0603C221J5GACTU   | Kemet                          |
| C49                                                                                                    | 1                                                                                                 | CAP, CERM, 0.47uF, 16V, +/- 10%, X7R, 0603      | 0603                                            | GRM188R71C474KA88D | MuRata                         |
| C55                                                                                                    | 1                                                                                                 | CAP, CERM, 4.7uF, 16V,+/- 10%, X7R, 0603        | 0603                                            | GRM188Z71C475KE21D | MuRata                         |
| D2                                                                                                    | 1                                                                                                 | LED, Green, SMD                                 | 1.6x0.8x0.8mm                                   | LTST-C190GKT       | Lite-On                        |
| H1, H2, H3, H4                                                                                                    | 4                                                                                                 | BUMPER CYLIN 0.312" DIA                         | 0.312" DIA                                      | SJ61A6             | 3M                             |
| J1                                                                                                    | 1                                                                                                 | Receptacle, USB 2.0, Micro-USB Type B, R/A, SMT | USB-micro B USB 2.0,<br>0.65mm, 5 Pos, R/A, SMT | 10118194-0001LF    | FCI                            |
| J2, J3, J6, J7, J8, J9,<br>J14, J15, J16, J18,<br>J20, J21, J24, J25                                                     | 14                                                                                                | Connector, End launch SMA 50 ohm, TH            | Connector, TH, End launch<br>SMA                | 142-0761-881       | Cinch Connectivity             |
| J23                                                                                                    | 1                                                                                                 | CONN SMA JACK STR EDGE MNT                      | CONN_JACK                                       | CON-SMA-EDGE-S     | RF Solutions Ltd.              |

# TEXAS INSTRUMENTS www.ti.com

| Designator                                                                         | Quantity                                                       | Description                                                                 | Package Reference            | Part Number      | Manufacturer            |
|------------------------------------------------------------------------------------|----------------------------------------------------------------|-----------------------------------------------------------------------------|------------------------------|------------------|-------------------------|
| J28, J29 2 H                                                                       |                                                                | Header, 100mil, 3x1, Gold, TH                                               | 3x1 Header                   | TSW-103-07-G-S   | Samtec                  |
| L1, L2, L3, L4, L5                                                                 | L2, L3, L4, L5 5 Ferrite Bead, 120 ohm @ 100MHz, 2A, 0603 0    |                                                                             | 0603                         | 742792625        | Wurth Elektronik        |
| L6                                                                                 | 6 1 Inductor, Multilayer, Air Core, 18 nH, 0.3A, 0.36 ohm, SMD |                                                                             | 0402 polarized               | LQG15HS18NJ02D   | MuRata                  |
| LBL1                                                                               | 1                                                              | Thermal Transfer Printable Labels, 0.650" W x<br>0.200" H - 10,000 per roll | PCB Label 0.650 x 0.200 inch | THT-14-423-10    | Brady                   |
| Q1                                                                                 | 1                                                              | MOSFET, N-CH, 50V, 0.22A, SOT-23                                            | SOT-23                       | BSS138           | Fairchild Semiconductor |
| R2, R6, R8, R12, R13,<br>R14, R46, R47, R48,<br>R49, R51, R52                      | 12                                                             | RES, 33, 5%, 0.063 W, AEC-Q200 Grade 0, 0402                                | 0402                         | CRCW040233R0JNED | Vishay-Dale             |
| R3, R9                                                                             | 2                                                              | RES, 0, 5%, 0.063 W, AEC-Q200 Grade 0, 0402                                 | 0402                         | CRCW04020000Z0ED | Vishay-Dale             |
| R15                                                                                | 1                                                              | RES, 1.0M, 5%, 0.1W, AEC-Q200 Grade 0, 0603                                 | 0603                         | CRCW06031M00JNEA | Vishay-Dale             |
| R16, R23                                                                           | 2                                                              | RES, 1.5 k, 5%, 0.1 W, AEC-Q200 Grade 0, 0603                               | 0603                         | CRCW06031K50JNEA | Vishay-Dale             |
| R17                                                                                | 1                                                              | RES, 330, 5%, 0.1 W, AEC-Q200 Grade 0, 0603                                 | 0603                         | CRCW0603330RJNEA | Vishay-Dale             |
| R18                                                                                | 1                                                              | RES, 10 k, 5%, 0.1 W, AEC-Q200 Grade 0, 0603                                | 0603                         | CRCW060310K0JNEA | Vishay-Dale             |
| R19                                                                                | 1                                                              | RES, 33 k, 5%, 0.1 W, AEC-Q200 Grade 0, 0603                                | 0603                         | CRCW060333K0JNEA | Vishay-Dale             |
| R20, R27, R31, R32,<br>R35, R36, R37, R38,<br>R39, R41, R42, R43,<br>R44, R45, R50 | 15                                                             | RES, 10 k, 5%, 0.063 W, AEC-Q200 Grade 0, 0402                              | 0402                         | CRCW040210K0JNED | Vishay-Dale             |
| R21, R22                                                                           | 2                                                              | RES, 33, 5%, 0.1 W, AEC-Q200 Grade 0, 0603                                  | 0603                         | CRCW060333R0JNEA | Vishay-Dale             |
| R24, R53, R54, R55,<br>R56                                                         | 5                                                              | RES, 0, 5%, 0.1 W, AEC-Q200 Grade 0, 0603                                   | 0603                         | CRCW06030000Z0EA | Vishay-Dale             |
| R25                                                                                | 1                                                              | RES, 1.2M, 5%, 0.1W, AEC-Q200 Grade 0, 0603                                 | 0603                         | CRCW06031M20JNEA | Vishay-Dale             |
| R26                                                                                | 1                                                              | RES, 133 k, 1%, 0.1 W, AEC-Q200 Grade 0, 0603                               | 0603                         | CRCW0603133KFKEA | Vishay-Dale             |
| R28                                                                                | 1                                                              | RES, 12.4 k, 1%, 0.1 W, AEC-Q200 Grade 0, 0603                              | 0603                         | CRCW060312K4FKEA | Vishay-Dale             |
| R40                                                                                | 1                                                              | RES, 16.5 k, 1%, 0.1 W, AEC-Q200 Grade 0, 0603                              | 0603                         | CRCW060316K5FKEA | Vishay-Dale             |
| S1                                                                                 | 1                                                              | Switch, Tactile, SPST-NO, 0.05A, 12V, SMT                                   | SW, SPST 6x6 mm              | FSM4JSMA         | TE Connectivity         |
| S2, S3, S4, S5, S6, S7                                                             | 6                                                              | Switch, SPDT, Slide, On-On, 2 Pos, TH                                       | 4x11.6mm                     | EG1218           | E-Switch                |
| SH-J28, SH-J29                                                                     | 2                                                              | Shunt, 100mil, Gold plated, Black                                           | Shunt                        | SNT-100-BK-G     | Samtec                  |

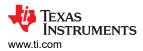

| Designator                          | Quantity                                                                                                    | Description                                                                                                    | Package Reference         | Part Number        | Manufacturer         |
|-------------------------------------|----------------------------------------------------------------------------------------------------|----------------------------------------------------------------------------------------------------|---------------------------|--------------------|----------------------|
| TP1, TP4, TP5, TP6,<br>TP8, TP9     | 6 Test Point Miniature White TH                                                                                                    |                                                                                                    | White Miniature Testpoint | 5002               | Keystone Electronics |
| TP2, TP7, TP10, TP11,<br>TP12, TP13 | 6   Test Point Miniature Red TH   F                                                                                                    |                                                                                                    | Red Miniature Testpoint   | 5000               | Keystone Electronics |
| TP3                                 | 1                                                                                                    | Test Point, Miniature, Black, TH                                                                                                    | Black Miniature Testpoint | 5001               | Keystone Electronics |
| U1                                  | 1                                                                                                    | Low-Noise, High-Frequency Buffer and Divider                                                                                                   | VQFN40                    | LMX1214RHAR        | Texas Instruments    |
| U2                                  | 1                                                                                                    | 25MHz Mixed Signal Microcontroller with 128 KB<br>Flash, 8192 B SRAM and 63 GPIOs, -40 to 85<br>degC, 80-pin QFP (PN), Green (RoHS & no Sb/Br) | PN0080A                   | MSP430F5529IPN     | Texas Instruments    |
| U3                                  | 3 1 4-Channel ESD Solution for High-Speed Differential<br>Interface, DRY0006A (USON-6)                                                                                         |                                                                                                    | DRY0006A                  | TPD4S009DRYR       | Texas Instruments    |
| U4                                  | 4 Ultra Low Noise, 150mA Linear Regulator for RF/<br>Analog Circuits Requires No Bypass Capacitor, 6-<br>pin LLP, Pb-Free                                                      |                                                                                                    | NGF0006A                  | LP5900SDX-3.3/NOPB | Texas Instruments    |
| U5                                  | 1                                                                                                    | Linear Voltage Regulator IC Positive Adjustable 1<br>Output 1A 10-WSON (3x3)                                                                   | WSON10                    | TPS7A9401DSCR      | Texas Instruments    |
| U6                                  | 1 Remote 16-Bit I2C and SMBus I/O Expander with<br>Interrupt Output and Configuration Registers, 1.65<br>to 5.5V, -40 to 85 degC, 24-pin QFN (RTW), Green<br>(RoHS & no Sb/Br) |                                                                                                    | RTW0024B                  | TCA9555RTWR        | Texas Instruments    |
| Y1                                  | 1                                                                                                    | Crystal, 24.000MHz, 20pF, SMD                                                                                                    | Crystal, 11.4x4.3x3.8mm   | ECS-240-20-5PX-TR  | ECS Inc.             |

#### Table 5-1. Bill of Materials (continued)

# 6 Additional Information

# 6.1 Troubleshooting Guide

# 6.1.1 General Guidance

- Do not make modifications to the EVM or change the default settings until after verified to be working.
- Register readback requires programming MUXOUT\_SEL = 1. The GUI also prompts to configure this register before attempting any readback operation.
- The POR current of the LMX12 EVM is approximately 296mA with the LDOs bypassed & 456mA with LDOs enabled.

Note

Default mode is buffer mode with all outputs enabled.

- CLKIN is not available.
- The power-down current of the EVM is approximately 15mA with LDOs bypassed and 33mA with LDOs enabled.

# 6.1.2 If Output Is Not Seen on CLKOUT

CLKOUT must oscillate after POR when CLKIN is powered and enabled given EVM default is buffer mode with all outputs enabled. No EVM programming is required to get output from CLKOUT.

- Confirm the EVM is connected to 3.3V, and draws approximately 480mA before CLKIN is applied.
- Confirm the reference input is connected to CLKIN and the reference source is powered and enabled.
- Confirm reference frequency is at least 300MHz, and input power is at least 0dBm.
- · Confirm enabling CLKIN increases the EVM current to approximately 630mA.

# 6.1.3 If Device Features Are Not Active

- Confirm the USB cable is connected to the EVM.
- Confirm the connection mode is SPI and the USB2ANY interface is indicated in green on the bottom bar in TICSpro.
- If multiple USB2ANY boards are connected, then confirm the correct USB2ANY is connected from USB Communications → Interface pop-up using the *Identify* button.
- Make sure all registers have been loaded (Ctrl+L), and that the device current has changed proportional to the number of functional blocks enabled in the device.
- If a communication issue with the device is suspected, then try toggling the POWERDOWN bit from the *User Controls* page and observe the EVM current. Note that the first write to R0 after POR is ignored. If the EVM current does not drop to about 33mA after POWERDOWN is set, then a communication issue can be preventing programming, or the IC can be damaged.

# 6.1.4 If Divider Frequency Is Not Accurate

The main clock output divider is designed with the expectation that the register settings is loaded only once after POR. In some cases, the main clock output divider does not always cleanly transition between divide values if the value is changed after POR. To change the divider value, toggle the RESET bit on the *User Controls* page and load all registers again (Ctrl+L).

• This more challenging to debug in pin mode given there is no GUI to indicate whether the clock input frequency is valid. Refer to the data sheet (SNAS866) to make sure the proper input frequency is being used.

# 6.2 Trademarks

All trademarks are the property of their respective owners.

EXAS

STRUMENTS

www.ti.com

#### STANDARD TERMS FOR EVALUATION MODULES

- 1. Delivery: TI delivers TI evaluation boards, kits, or modules, including any accompanying demonstration software, components, and/or documentation which may be provided together or separately (collectively, an "EVM" or "EVMs") to the User ("User") in accordance with the terms set forth herein. User's acceptance of the EVM is expressly subject to the following terms.
  - 1.1 EVMs are intended solely for product or software developers for use in a research and development setting to facilitate feasibility evaluation, experimentation, or scientific analysis of TI semiconductors products. EVMs have no direct function and are not finished products. EVMs shall not be directly or indirectly assembled as a part or subassembly in any finished product. For clarification, any software or software tools provided with the EVM ("Software") shall not be subject to the terms and conditions set forth herein but rather shall be subject to the applicable terms that accompany such Software
  - 1.2 EVMs are not intended for consumer or household use. EVMs may not be sold, sublicensed, leased, rented, loaned, assigned, or otherwise distributed for commercial purposes by Users, in whole or in part, or used in any finished product or production system.
- 2 Limited Warranty and Related Remedies/Disclaimers:
  - 2.1 These terms do not apply to Software. The warranty, if any, for Software is covered in the applicable Software License Agreement.
  - 2.2 TI warrants that the TI EVM will conform to TI's published specifications for ninety (90) days after the date TI delivers such EVM to User. Notwithstanding the foregoing, TI shall not be liable for a nonconforming EVM if (a) the nonconformity was caused by neglect, misuse or mistreatment by an entity other than TI, including improper installation or testing, or for any EVMs that have been altered or modified in any way by an entity other than TI, (b) the nonconformity resulted from User's design, specifications or instructions for such EVMs or improper system design, or (c) User has not paid on time. Testing and other quality control techniques are used to the extent TI deems necessary. TI does not test all parameters of each EVM. User's claims against TI under this Section 2 are void if User fails to notify TI of any apparent defects in the EVMs within ten (10) business days after delivery, or of any hidden defects with ten (10) business days after the defect has been detected.
  - 2.3 TI's sole liability shall be at its option to repair or replace EVMs that fail to conform to the warranty set forth above, or credit User's account for such EVM. TI's liability under this warranty shall be limited to EVMs that are returned during the warranty period to the address designated by TI and that are determined by TI not to conform to such warranty. If TI elects to repair or replace such EVM, TI shall have a reasonable time to repair such EVM or provide replacements. Repaired EVMs shall be warranted for the remainder of the original warranty period. Replaced EVMs shall be warranted for a new full ninety (90) day warranty period.

# WARNING

Evaluation Kits are intended solely for use by technically qualified, professional electronics experts who are familiar with the dangers and application risks associated with handling electrical mechanical components, systems, and subsystems.

User shall operate the Evaluation Kit within TI's recommended guidelines and any applicable legal or environmental requirements as well as reasonable and customary safeguards. Failure to set up and/or operate the Evaluation Kit within TI's recommended guidelines may result in personal injury or death or property damage. Proper set up entails following TI's instructions for electrical ratings of interface circuits such as input, output and electrical loads.

NOTE:

EXPOSURE TO ELECTROSTATIC DISCHARGE (ESD) MAY CAUSE DEGREDATION OR FAILURE OF THE EVALUATION KIT; TI RECOMMENDS STORAGE OF THE EVALUATION KIT IN A PROTECTIVE ESD BAG.

3 Regulatory Notices:

3.1 United States

3.1.1 Notice applicable to EVMs not FCC-Approved:

**FCC NOTICE:** This kit is designed to allow product developers to evaluate electronic components, circuitry, or software associated with the kit to determine whether to incorporate such items in a finished product and software developers to write software applications for use with the end product. This kit is not a finished product and when assembled may not be resold or otherwise marketed unless all required FCC equipment authorizations are first obtained. Operation is subject to the condition that this product not cause harmful interference to licensed radio stations and that this product accept harmful interference. Unless the assembled kit is designed to operate under part 15, part 18 or part 95 of this chapter, the operator of the kit must operate under the authority of an FCC license holder or must secure an experimental authorization under part 5 of this chapter.

3.1.2 For EVMs annotated as FCC – FEDERAL COMMUNICATIONS COMMISSION Part 15 Compliant:

#### CAUTION

This device complies with part 15 of the FCC Rules. Operation is subject to the following two conditions: (1) This device may not cause harmful interference, and (2) this device must accept any interference received, including interference that may cause undesired operation.

Changes or modifications not expressly approved by the party responsible for compliance could void the user's authority to operate the equipment.

#### FCC Interference Statement for Class A EVM devices

NOTE: This equipment has been tested and found to comply with the limits for a Class A digital device, pursuant to part 15 of the FCC Rules. These limits are designed to provide reasonable protection against harmful interference when the equipment is operated in a commercial environment. This equipment generates, uses, and can radiate radio frequency energy and, if not installed and used in accordance with the instruction manual, may cause harmful interference to radio communications. Operation of this equipment in a residential area is likely to cause harmful interference in which case the user will be required to correct the interference at his own expense.

#### FCC Interference Statement for Class B EVM devices

NOTE: This equipment has been tested and found to comply with the limits for a Class B digital device, pursuant to part 15 of the FCC Rules. These limits are designed to provide reasonable protection against harmful interference in a residential installation. This equipment generates, uses and can radiate radio frequency energy and, if not installed and used in accordance with the instructions, may cause harmful interference to radio communications. However, there is no guarantee that interference will not occur in a particular installation. If this equipment does cause harmful interference to radio or television reception, which can be determined by turning the equipment off and on, the user is encouraged to try to correct the interference by one or more of the following measures:

- Reorient or relocate the receiving antenna.
- Increase the separation between the equipment and receiver.
- Connect the equipment into an outlet on a circuit different from that to which the receiver is connected.
- Consult the dealer or an experienced radio/TV technician for help.
- 3.2 Canada

3.2.1 For EVMs issued with an Industry Canada Certificate of Conformance to RSS-210 or RSS-247

#### Concerning EVMs Including Radio Transmitters:

This device complies with Industry Canada license-exempt RSSs. Operation is subject to the following two conditions:

(1) this device may not cause interference, and (2) this device must accept any interference, including interference that may cause undesired operation of the device.

#### Concernant les EVMs avec appareils radio:

Le présent appareil est conforme aux CNR d'Industrie Canada applicables aux appareils radio exempts de licence. L'exploitation est autorisée aux deux conditions suivantes: (1) l'appareil ne doit pas produire de brouillage, et (2) l'utilisateur de l'appareil doit accepter tout brouillage radioélectrique subi, même si le brouillage est susceptible d'en compromettre le fonctionnement.

#### **Concerning EVMs Including Detachable Antennas:**

Under Industry Canada regulations, this radio transmitter may only operate using an antenna of a type and maximum (or lesser) gain approved for the transmitter by Industry Canada. To reduce potential radio interference to other users, the antenna type and its gain should be so chosen that the equivalent isotropically radiated power (e.i.r.p.) is not more than that necessary for successful communication. This radio transmitter has been approved by Industry Canada to operate with the antenna types listed in the user guide with the maximum permissible gain and required antenna impedance for each antenna type indicated. Antenna types not included in this list, having a gain greater than the maximum gain indicated for that type, are strictly prohibited for use with this device.

#### Concernant les EVMs avec antennes détachables

Conformément à la réglementation d'Industrie Canada, le présent émetteur radio peut fonctionner avec une antenne d'un type et d'un gain maximal (ou inférieur) approuvé pour l'émetteur par Industrie Canada. Dans le but de réduire les risques de brouillage radioélectrique à l'intention des autres utilisateurs, il faut choisir le type d'antenne et son gain de sorte que la puissance isotrope rayonnée équivalente (p.i.r.e.) ne dépasse pas l'intensité nécessaire à l'établissement d'une communication satisfaisante. Le présent émetteur radio a été approuvé par Industrie Canada pour fonctionner avec les types d'antenne énumérés dans le manuel d'usage et ayant un gain admissible maximal et l'impédance requise pour chaque type d'antenne. Les types d'antenne non inclus dans cette liste, ou dont le gain est supérieur au gain maximal indiqué, sont strictement interdits pour l'exploitation de l'émetteur

- 3.3 Japan
  - 3.3.1 Notice for EVMs delivered in Japan: Please see http://www.tij.co.jp/lsds/ti\_ja/general/eStore/notice\_01.page 日本国内に 輸入される評価用キット、ボードについては、次のところをご覧ください。

https://www.ti.com/ja-jp/legal/notice-for-evaluation-kits-delivered-in-japan.html

3.3.2 Notice for Users of EVMs Considered "Radio Frequency Products" in Japan: EVMs entering Japan may not be certified by TI as conforming to Technical Regulations of Radio Law of Japan.

If User uses EVMs in Japan, not certified to Technical Regulations of Radio Law of Japan, User is required to follow the instructions set forth by Radio Law of Japan, which includes, but is not limited to, the instructions below with respect to EVMs (which for the avoidance of doubt are stated strictly for convenience and should be verified by User):

- 1. Use EVMs in a shielded room or any other test facility as defined in the notification #173 issued by Ministry of Internal Affairs and Communications on March 28, 2006, based on Sub-section 1.1 of Article 6 of the Ministry's Rule for Enforcement of Radio Law of Japan,
- 2. Use EVMs only after User obtains the license of Test Radio Station as provided in Radio Law of Japan with respect to EVMs, or
- 3. Use of EVMs only after User obtains the Technical Regulations Conformity Certification as provided in Radio Law of Japan with respect to EVMs. Also, do not transfer EVMs, unless User gives the same notice above to the transferee. Please note that if User does not follow the instructions above, User will be subject to penalties of Radio Law of Japan.

【無線電波を送信する製品の開発キットをお使いになる際の注意事項】 開発キットの中には技術基準適合証明を受けて

いないものがあります。 技術適合証明を受けていないもののご使用に際しては、電波法遵守のため、以下のいずれかの 措置を取っていただく必要がありますのでご注意ください。

- 1. 電波法施行規則第6条第1項第1号に基づく平成18年3月28日総務省告示第173号で定められた電波暗室等の試験設備でご使用 いただく。
- 2. 実験局の免許を取得後ご使用いただく。
- 3. 技術基準適合証明を取得後ご使用いただく。
- なお、本製品は、上記の「ご使用にあたっての注意」を譲渡先、移転先に通知しない限り、譲渡、移転できないものとします。 上記を遵守頂けない場合は、電波法の罰則が適用される可能性があることをご留意ください。 日本テキサス・イ

ンスツルメンツ株式会社

#### 東京都新宿区西新宿6丁目24番1号

西新宿三井ビル

- 3.3.3 Notice for EVMs for Power Line Communication: Please see http://www.tij.co.jp/lsds/ti\_ja/general/eStore/notice\_02.page 電力線搬送波通信についての開発キットをお使いになる際の注意事項については、次のところをご覧くださ い。https://www.ti.com/ja-jp/legal/notice-for-evaluation-kits-for-power-line-communication.html
- 3.4 European Union
  - 3.4.1 For EVMs subject to EU Directive 2014/30/EU (Electromagnetic Compatibility Directive):

This is a class A product intended for use in environments other than domestic environments that are connected to a low-voltage power-supply network that supplies buildings used for domestic purposes. In a domestic environment this product may cause radio interference in which case the user may be required to take adequate measures.

#### 4 EVM Use Restrictions and Warnings:

- 4.1 EVMS ARE NOT FOR USE IN FUNCTIONAL SAFETY AND/OR SAFETY CRITICAL EVALUATIONS, INCLUDING BUT NOT LIMITED TO EVALUATIONS OF LIFE SUPPORT APPLICATIONS.
- 4.2 User must read and apply the user guide and other available documentation provided by TI regarding the EVM prior to handling or using the EVM, including without limitation any warning or restriction notices. The notices contain important safety information related to, for example, temperatures and voltages.
- 4.3 Safety-Related Warnings and Restrictions:
  - 4.3.1 User shall operate the EVM within TI's recommended specifications and environmental considerations stated in the user guide, other available documentation provided by TI, and any other applicable requirements and employ reasonable and customary safeguards. Exceeding the specified performance ratings and specifications (including but not limited to input and output voltage, current, power, and environmental ranges) for the EVM may cause personal injury or death, or property damage. If there are questions concerning performance ratings and specifications, User should contact a TI field representative prior to connecting interface electronics including input power and intended loads. Any loads applied outside of the specified output range may also result in unintended and/or inaccurate operation and/or possible permanent damage to the EVM and/or interface electronics. Please consult the EVM user guide prior to connecting any load to the EVM output. If there is uncertainty as to the load specification, please contact a TI field representative. During normal operation, even with the inputs and outputs kept within the specified allowable ranges, some circuit components may have elevated case temperatures. These components include but are not limited to linear regulators, switching transistors, pass transistors, current sense resistors, and heat sinks, which can be identified using the information in the associated documentation. When working with the EVM, please be aware that the EVM may become very warm.
  - 4.3.2 EVMs are intended solely for use by technically qualified, professional electronics experts who are familiar with the dangers and application risks associated with handling electrical mechanical components, systems, and subsystems. User assumes all responsibility and liability for proper and safe handling and use of the EVM by User or its employees, affiliates, contractors or designees. User assumes all responsibility and handling and use of the EVM by User or its employees, and/or mechanical) between the EVM and any human body are designed with suitable isolation and means to safely limit accessible leakage currents to minimize the risk of electrical shock hazard. User assumes all responsibility and liability for any improper or unsafe handling or use of the EVM by User or its employees, affiliates, contractors or designees.
- 4.4 User assumes all responsibility and liability to determine whether the EVM is subject to any applicable international, federal, state, or local laws and regulations related to User's handling and use of the EVM and, if applicable, User assumes all responsibility and liability for compliance in all respects with such laws and regulations. User assumes all responsibility and liability for proper disposal and recycling of the EVM consistent with all applicable international, federal, state, and local requirements.
- 5. Accuracy of Information: To the extent TI provides information on the availability and function of EVMs, TI attempts to be as accurate as possible. However, TI does not warrant the accuracy of EVM descriptions, EVM availability or other information on its websites as accurate, complete, reliable, current, or error-free.
- 6. Disclaimers:
  - 6.1 EXCEPT AS SET FORTH ABOVE, EVMS AND ANY MATERIALS PROVIDED WITH THE EVM (INCLUDING, BUT NOT LIMITED TO, REFERENCE DESIGNS AND THE DESIGN OF THE EVM ITSELF) ARE PROVIDED "AS IS" AND "WITH ALL FAULTS." TI DISCLAIMS ALL OTHER WARRANTIES, EXPRESS OR IMPLIED, REGARDING SUCH ITEMS, INCLUDING BUT NOT LIMITED TO ANY EPIDEMIC FAILURE WARRANTY OR IMPLIED WARRANTIES OF MERCHANTABILITY OR FITNESS FOR A PARTICULAR PURPOSE OR NON-INFRINGEMENT OF ANY THIRD PARTY PATENTS, COPYRIGHTS, TRADE SECRETS OR OTHER INTELLECTUAL PROPERTY RIGHTS.
  - 6.2 EXCEPT FOR THE LIMITED RIGHT TO USE THE EVM SET FORTH HEREIN, NOTHING IN THESE TERMS SHALL BE CONSTRUED AS GRANTING OR CONFERRING ANY RIGHTS BY LICENSE, PATENT, OR ANY OTHER INDUSTRIAL OR INTELLECTUAL PROPERTY RIGHT OF TI, ITS SUPPLIERS/LICENSORS OR ANY OTHER THIRD PARTY, TO USE THE EVM IN ANY FINISHED END-USER OR READY-TO-USE FINAL PRODUCT, OR FOR ANY INVENTION, DISCOVERY OR IMPROVEMENT, REGARDLESS OF WHEN MADE, CONCEIVED OR ACQUIRED.
- 7. USER'S INDEMNITY OBLIGATIONS AND REPRESENTATIONS. USER WILL DEFEND, INDEMNIFY AND HOLD TI, ITS LICENSORS AND THEIR REPRESENTATIVES HARMLESS FROM AND AGAINST ANY AND ALL CLAIMS, DAMAGES, LOSSES, EXPENSES, COSTS AND LIABILITIES (COLLECTIVELY, "CLAIMS") ARISING OUT OF OR IN CONNECTION WITH ANY HANDLING OR USE OF THE EVM THAT IS NOT IN ACCORDANCE WITH THESE TERMS. THIS OBLIGATION SHALL APPLY WHETHER CLAIMS ARISE UNDER STATUTE, REGULATION, OR THE LAW OF TORT, CONTRACT OR ANY OTHER LEGAL THEORY, AND EVEN IF THE EVM FAILS TO PERFORM AS DESCRIBED OR EXPECTED.

www.ti.com

- 8. Limitations on Damages and Liability:
  - 8.1 General Limitations. IN NO EVENT SHALL TI BE LIABLE FOR ANY SPECIAL, COLLATERAL, INDIRECT, PUNITIVE, INCIDENTAL, CONSEQUENTIAL, OR EXEMPLARY DAMAGES IN CONNECTION WITH OR ARISING OUT OF THESE TERMS OR THE USE OF THE EVMS, REGARDLESS OF WHETHER TI HAS BEEN ADVISED OF THE POSSIBILITY OF SUCH DAMAGES. EXCLUDED DAMAGES INCLUDE, BUT ARE NOT LIMITED TO, COST OF REMOVAL OR REINSTALLATION, ANCILLARY COSTS TO THE PROCUREMENT OF SUBSTITUTE GOODS OR SERVICES, RETESTING, OUTSIDE COMPUTER TIME, LABOR COSTS, LOSS OF GOODWILL, LOSS OF PROFITS, LOSS OF SAVINGS, LOSS OF USE, LOSS OF DATA, OR BUSINESS INTERRUPTION. NO CLAIM, SUIT OR ACTION SHALL BE BROUGHT AGAINST TI MORE THAN TWELVE (12) MONTHS AFTER THE EVENT THAT GAVE RISE TO THE CAUSE OF ACTION HAS OCCURRED.
  - 8.2 Specific Limitations. IN NO EVENT SHALL TI'S AGGREGATE LIABILITY FROM ANY USE OF AN EVM PROVIDED HEREUNDER, INCLUDING FROM ANY WARRANTY, INDEMITY OR OTHER OBLIGATION ARISING OUT OF OR IN CONNECTION WITH THESE TERMS, EXCEED THE TOTAL AMOUNT PAID TO TI BY USER FOR THE PARTICULAR EVM(S) AT ISSUE DURING THE PRIOR TWELVE (12) MONTHS WITH RESPECT TO WHICH LOSSES OR DAMAGES ARE CLAIMED. THE EXISTENCE OF MORE THAN ONE CLAIM SHALL NOT ENLARGE OR EXTEND THIS LIMIT.
- 9. Return Policy. Except as otherwise provided, TI does not offer any refunds, returns, or exchanges. Furthermore, no return of EVM(s) will be accepted if the package has been opened and no return of the EVM(s) will be accepted if they are damaged or otherwise not in a resalable condition. If User feels it has been incorrectly charged for the EVM(s) it ordered or that delivery violates the applicable order, User should contact TI. All refunds will be made in full within thirty (30) working days from the return of the components(s), excluding any postage or packaging costs.
- 10. Governing Law: These terms and conditions shall be governed by and interpreted in accordance with the laws of the State of Texas, without reference to conflict-of-laws principles. User agrees that non-exclusive jurisdiction for any dispute arising out of or relating to these terms and conditions lies within courts located in the State of Texas and consents to venue in Dallas County, Texas. Notwithstanding the foregoing, any judgment may be enforced in any United States or foreign court, and TI may seek injunctive relief in any United States or foreign court.

Mailing Address: Texas Instruments, Post Office Box 655303, Dallas, Texas 75265 Copyright © 2023, Texas Instruments Incorporated

# IMPORTANT NOTICE AND DISCLAIMER

TI PROVIDES TECHNICAL AND RELIABILITY DATA (INCLUDING DATA SHEETS), DESIGN RESOURCES (INCLUDING REFERENCE DESIGNS), APPLICATION OR OTHER DESIGN ADVICE, WEB TOOLS, SAFETY INFORMATION, AND OTHER RESOURCES "AS IS" AND WITH ALL FAULTS, AND DISCLAIMS ALL WARRANTIES, EXPRESS AND IMPLIED, INCLUDING WITHOUT LIMITATION ANY IMPLIED WARRANTIES OF MERCHANTABILITY, FITNESS FOR A PARTICULAR PURPOSE OR NON-INFRINGEMENT OF THIRD PARTY INTELLECTUAL PROPERTY RIGHTS.

These resources are intended for skilled developers designing with TI products. You are solely responsible for (1) selecting the appropriate TI products for your application, (2) designing, validating and testing your application, and (3) ensuring your application meets applicable standards, and any other safety, security, regulatory or other requirements.

These resources are subject to change without notice. TI grants you permission to use these resources only for development of an application that uses the TI products described in the resource. Other reproduction and display of these resources is prohibited. No license is granted to any other TI intellectual property right or to any third party intellectual property right. TI disclaims responsibility for, and you will fully indemnify TI and its representatives against, any claims, damages, costs, losses, and liabilities arising out of your use of these resources.

TI's products are provided subject to TI's Terms of Sale or other applicable terms available either on ti.com or provided in conjunction with such TI products. TI's provision of these resources does not expand or otherwise alter TI's applicable warranties or warranty disclaimers for TI products.

TI objects to and rejects any additional or different terms you may have proposed.

Mailing Address: Texas Instruments, Post Office Box 655303, Dallas, Texas 75265 Copyright © 2024, Texas Instruments Incorporated